## MOUNT A DISK

1. In the terminal, run lsblk command to list the disks attached with the VM instance.

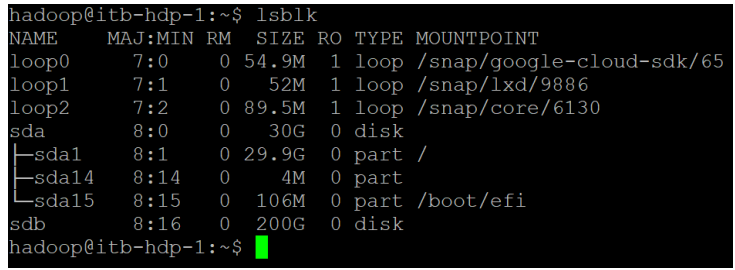

In the above example, sdb is the device id for the new disk which needs to be mounted. In the screenshot / is mounted on sda.

2. Format the disk. You can use any file format that you need, but the simplest method is to format the entire disk with a single ext4 file system and no partition table. If you resize the persistent disk later, you can resize the file system without having to modify disk partitions.

Format the disk using the **[mkfs](http://manpages.ubuntu.com/manpages/xenial/man8/mkfs.8.html)** tool. This command **deletes** all data from the specified disk, so make sure that you specify the disk device correctly. To maximize disk performance, [use the recommended formatting options](https://cloud.google.com/compute/docs/disks/performance#formatting_parameters) in the -E flag. It is not necessary to reserve space for root on this secondary disk, so specify -m 0 to use all the available disk space.

```
$ sudo mkfs.ext4 -m 0 -F -E 
lazy itable init=0, lazy journal init=0, discard /dev/[DEVICE ID]
```
where  $[DEFed]$  is the device ID of the persistent disk that you are formatting. For this example, specify **sdb** to format the entire disk with no partition table.

3. Create a directory that serves as the mount point for the new disk. You can use any directory that you like, but this example creates a new directory under /mnt/disks/.

```
sudo mkdir -p /mnt/disks/[MNT DIR]
```
Where [MNT\_DIR] above is the directory where you want to mount the disk. For our cluster, to keep it uniform across nodes, use **disk1**.

4. Use the [mount](http://manpages.ubuntu.com/manpages/xenial/man8/mount.8.html) tool to mount the disk to the instance with the discard option enabled:

```
$ sudo mount -o discard,defaults /dev/[DEVICE_ID]
/mnt/disks/[MNT_DIR]
```
where:

- $[DEFed]$  is the device ID of the persistent disk that you are mounting.
- $\bullet$  [MNT\_DIR] is the directory where you will mount your persistent disk.

5. Configure read and write permissions on the device. For this example, grant write access to the device for all users.

```
$ sudo chmod a+w /mnt/disks/[MNT_DIR]
```
where: [MNT\_DIR] is the directory where you mounted your persistent disk.

6. Create a backup of your current /etc/fstab file.

\$ sudo cp /etc/fstab /etc/fstab.backup

7. The following command creates an entry in  $/etc/fstab$  to mount the  $/dev/sdb$ persistent disk at /mnt/disks/disk1 using its UUID.

```
$ echo UUID=`sudo blkid -s UUID -o value /dev/sdb` /mnt/disks/disk-1
ext4 discard, defaults, nofail 0 2 | sudo tee -a /etc/fstab
UUID=c994cf26-1853-48ab-a6a5-9d7c0250fed4 /mnt/disks/disk-1 ext4 discard,defaults,nofail 0 2
```
8. Use the cat command to verify that your /etc/fstab entries are correct:

\$ cat /etc/fstab LABEL=cloudimg-rootfs / ext4 defaults 00 UUID=d761bdc5-7e2a-4529-a393-b9aefdb623b6 /mnt/disks/disk-1 ext4 discard,defaults,nofail 0